## **WORKDAY INTERNAL SERVICE PROVIDER (ISP) MANAGER ROLE**

You have been assigned the role of **ISP Manager** by your Cost Center Manager (CCM).\* This message contains information specific to your role. **Business process you can initiate:**  $\begin{array}{c} \hline \end{array}$  **Tip Sheets:** • Create Internal Catalog • [Create Internal](https://my.it.miami.edu/wda/erpsec/tipsheets/FIN_ISP_CreateInternalCatalog.pdf) Catalogue • Create Internal Service Document (ISD) • [Create Internal Service](https://my.it.miami.edu/wda/erpsec/tipsheets/FIN_ISP_CreateISD.pdf) Document (ISD) • [Workday Finance Reports Matrix](https://my.it.miami.edu/wda/erpsec/tipsheets/FIN_Reports_FinanceReportsInWorkday.pdf) **workday.miami.edu Reports XLXS** To find the following [Reports in Workday,](https://workday-finance.it.miami.edu/resources/reports/index.html) search the name in the search bar: • Find Internal Catalog Loads • Find Internal Service Provider • Find Internal Service Provider<br>• Find Internal Service Deliveries • Find Internal Cervice Beliveries<br>• View Internal Catalog • **Find Spend Authorization Circuit** For Organization **• View Internal Service Provider** • View Internal Service Delivery **Training:**  To register for Workday's curriculum (mixed – both instructor-led training (ILT) and computer-based learning (CBL) courses available), log int[o ULearn a](ulearn.miami.edu)nd search by the complete course name: • Workday Financial Data Model (FDM) 101 CBL • Workday for Internal Service Providers (ISPs) • Workday Foundational Concepts CBL **Request Security Role Access Support Materials:** Frequently [Asked Questions \(FAQs\)](http://workday-finance.it.miami.edu/resources/faqs/index.html) To request a change in security role access in Workday, visit the ["Forms"](http://workday-finance.it.miami.edu/resources/forms/index.html#sec) [FRS/FDM Conversion](http://workday-finance.it.miami.edu/resources/frs-to-fdm/index.html) Tool n tab on the Workday Finance website to download and complete the appropriate [Business Process Approval Workflows](https://my.it.miami.edu/wda/erpsec/Workday Finance Resources/WorkdayFinance_BPApprovalWorkflows_FINAL.pdf) 

Security Role Form(s).

[Tip Sheets and](http://workday-finance.it.miami.edu/training/workday-finance/tip-sheets-and-tutorials/index.html) Tutorials [Workday Finance Glossary](http://workday-finance.it.miami.edu/resources/workday-finance-glossary/index.html) [Finance Reports in Workday](https://workday-finance.it.miami.edu/resources/reports/index.html)

\*To identify your CCM, please view the **[Security](https://my.it.miami.edu/wda/erpsec/tipsheets/ESS_Basics_SecurityRoles.pdf) Roles** tip sheet.

If you have any questions, please contact the UMIT Service Desk: (305) 284-6565 or **[help@miami.edu](mailto:mailto:help%40miami.edu?subject=)**.

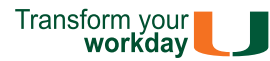